## **Printing constraint failures in the console**

Most of model simulations involve with evaluating values that are in the model. Evaluation will fail if the model cannot satisfy any of the constraints. Cameo Simulation Toolkit acknowledges this kind of failure as a constraint failure and thus will print the error message in the **Console** pane. The message will inform you about the unsatisfied constraint(s) including hyperlinks that help you navigate the failed requirements and constraint(s), and the diagram where the simulation stopped.

The following figure shows an example of constraint failures printed on the **Console** pane

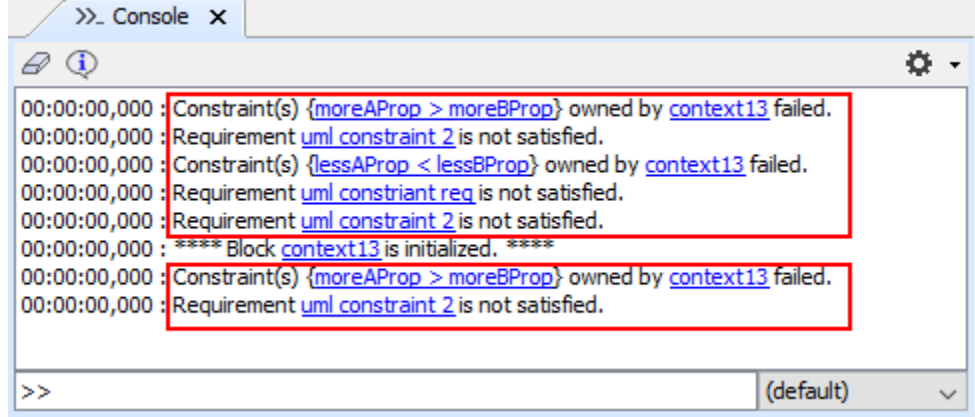

Printing constraint failures in the Console pane.

## **Related page**

• [Console pane](https://docs.nomagic.com/display/CST2021xR1/Console+pane)